# **AdGuard Home**

[AdGuard Home](https://adguard.com/en/adguard-home/overview.html) is a network-wide software for blocking ads & tracking. After you set it up, it'll cover ALL your home devices, and you don't need any client-side software for that. With the rise of Internet-Of-Things and connected devices, it becomes more and more important to be able to control your whole network.

More advanced information in their [GitHub repository](https://github.com/AdguardTeam/AdguardHome).

# **Installation**

```
curl -s -S -L
https://raw.githubusercontent.com/AdguardTeam/AdGuardHome/master/scripts/ins
tall.sh | \; \text{sh} \; -\text{s} \; -\text{-} \; -\text{v}
```
Check if it's running:

systemctl status AdGuardHome.service

Files are under /opt/AdGuardHome/

### **Web Interface**

Go to [http://server-ip:3000](#page--1-0) and follow the instructions:

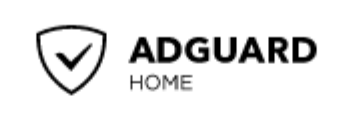

# **Welcome to AdGuard Home!**

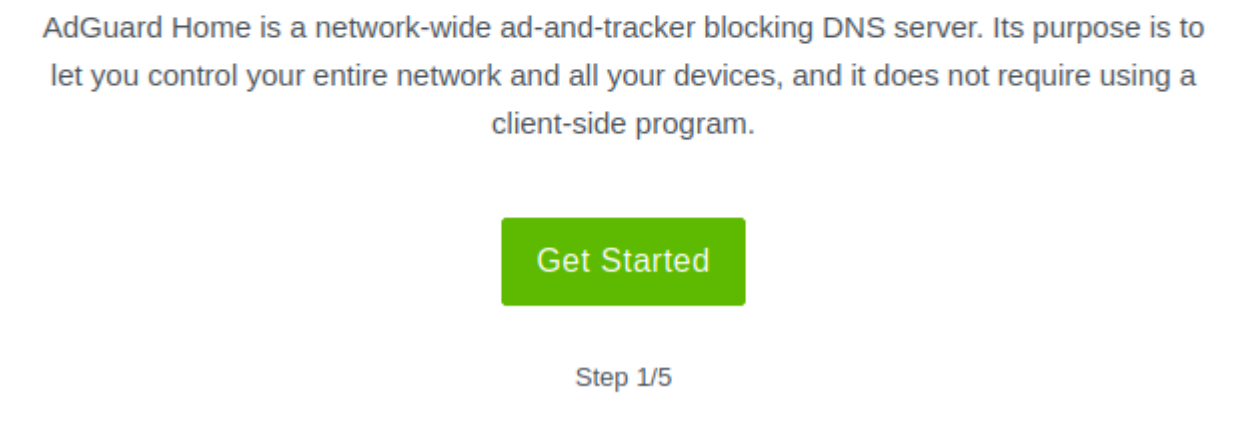

Change the port number if you use [nginx](http://wiki.techsaviours.org/en/server/services/nginx) or something else. Check also [ssl](http://wiki.techsaviours.org/en/server/services/ssl). Leave the rest as it is:

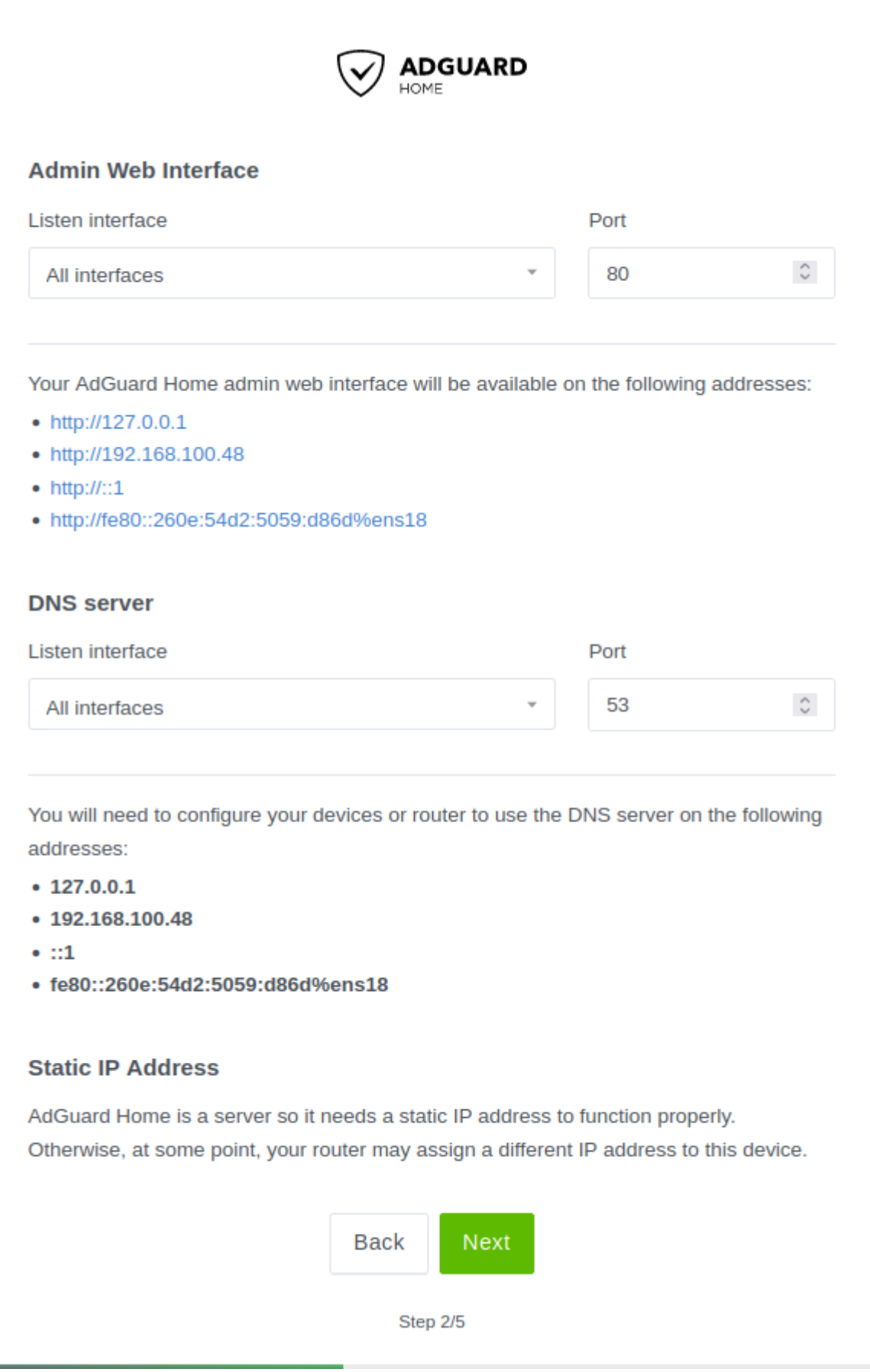

Set your admin user:

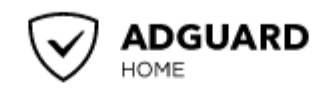

#### **Authentication**

Password authentication to your AdGuard Home admin web interface must be configured. Even if AdGuard Home is accessible only in your local network, it is still important to protect it from unrestricted access.

#### **Username**

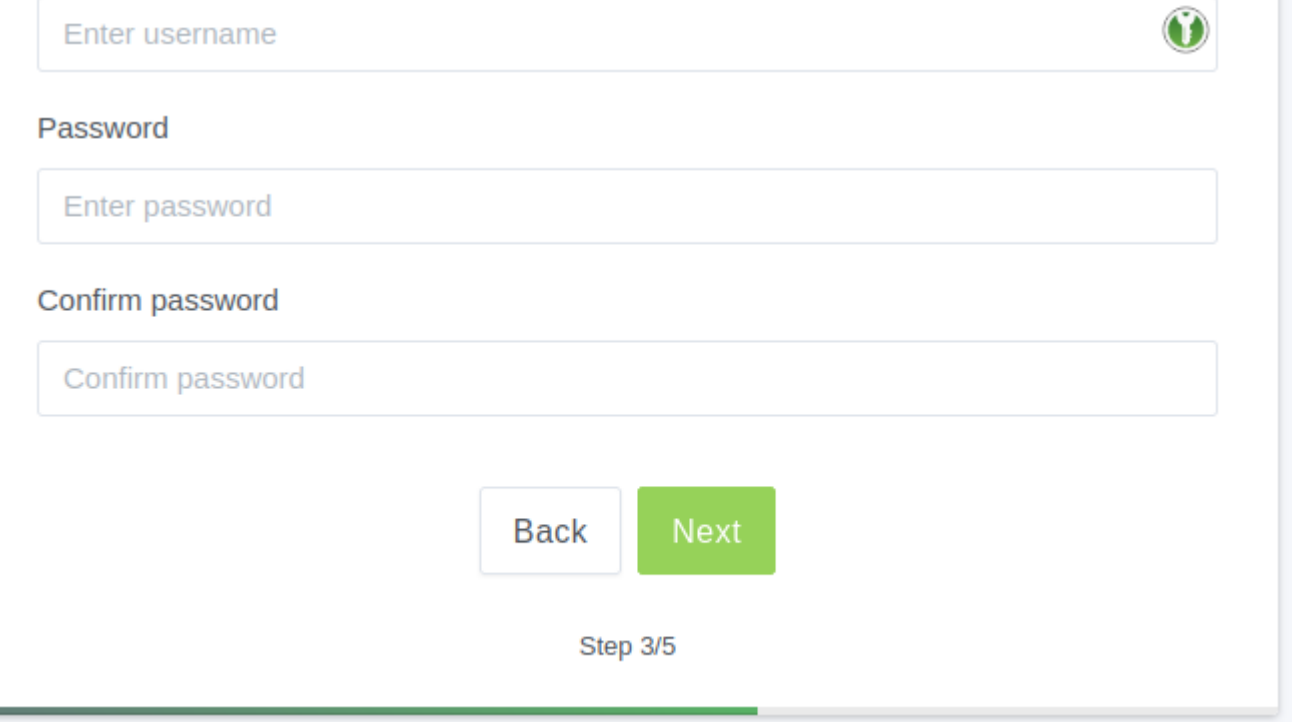

Configure your router to route all DNS requests to your AdGuard Home Server so that all devices on your network can benefit from the new DNS server:

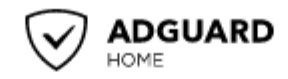

#### **Configure your devices**

To start using AdGuard Home, you need to configure your devices to use it. AdGuard Home DNS server is listening on the following addresses:

- $\cdot$  127.0.0.1
- $\cdot$  192.168.100.48
- $\bullet$   $::1$
- · fe80::260e:54d2:5059:d86d%ens18

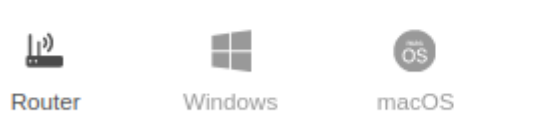

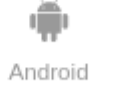

iOS

on y **DNS Privacy** 

#### **Router**

This setup automatically covers all devices connected to your home router, no need to configure each of them manually.

- 1. Open the preferences for your router. Usually, you can access it from your browser via a URL, such as http://192.168.0.1/ or http://192.168.1.1/. You may be prompted to enter a password. If you don't remember it, you can often reset the password by pressing a button on the router itself, but be aware that if this procedure is chosen, you will probably lose the entire router configuration. If your router requires an app to set it up, please install the app on your phone or PC and use it to access the router's settings.
- 2. Find the DHCP/DNS settings. Look for the DNS letters next to a field which allows two or three sets of numbers, each broken into four groups of one to three digits.
- 3. Enter your AdGuard Home server addresses there.
- 4. On some router types, a custom DNS server cannot be set up. In that case, setting up AdGuard Home as a DHCP server may help. Otherwise, you should check the router manual on how to customize DNS servers on your specific router model.

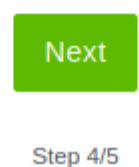

That's it:

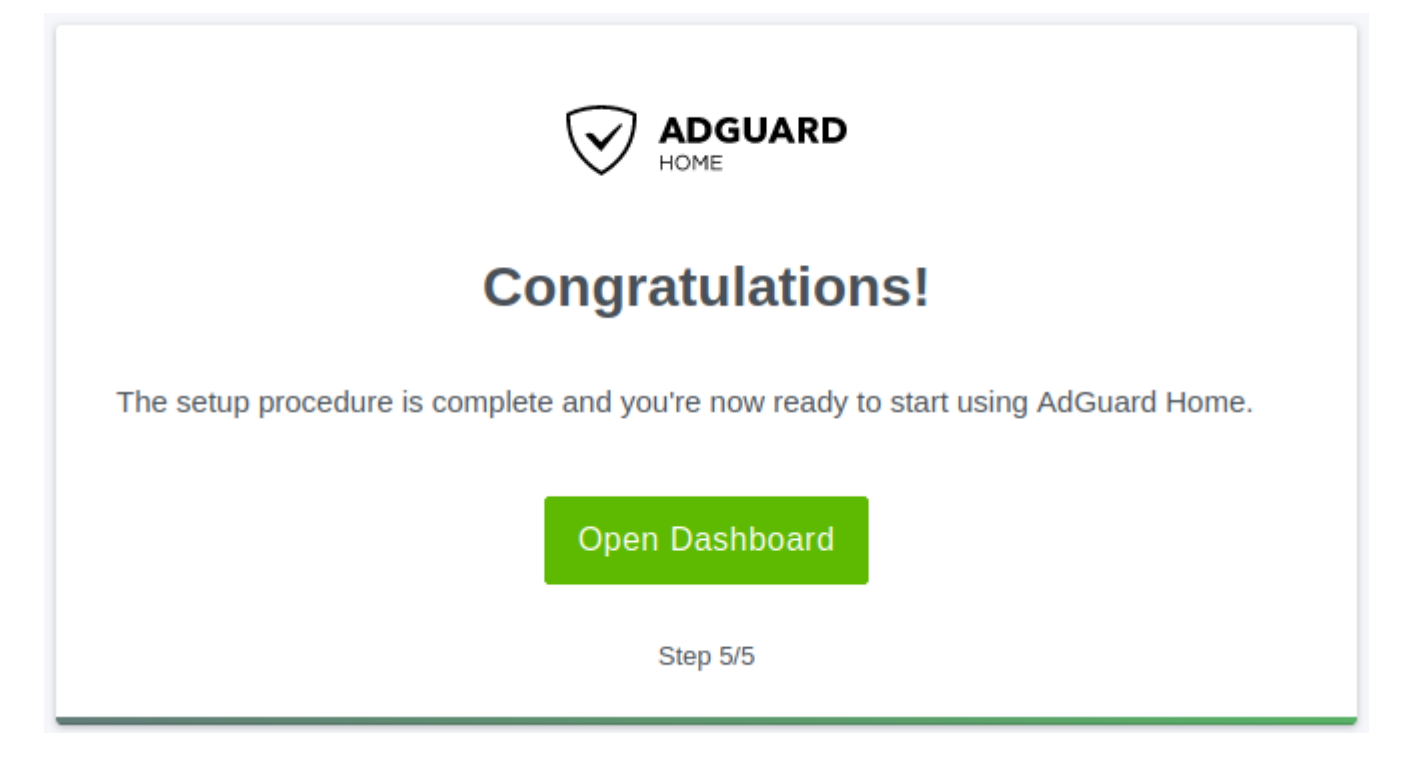

# **Unbound & DNSCrypt**

If you're going to use [unbound](http://wiki.techsaviours.org/en/server/services/unbound) and/or [dnscrypt](http://wiki.techsaviours.org/en/server/services/dnscrypt) you'll need to change the Upstream DNS servers:

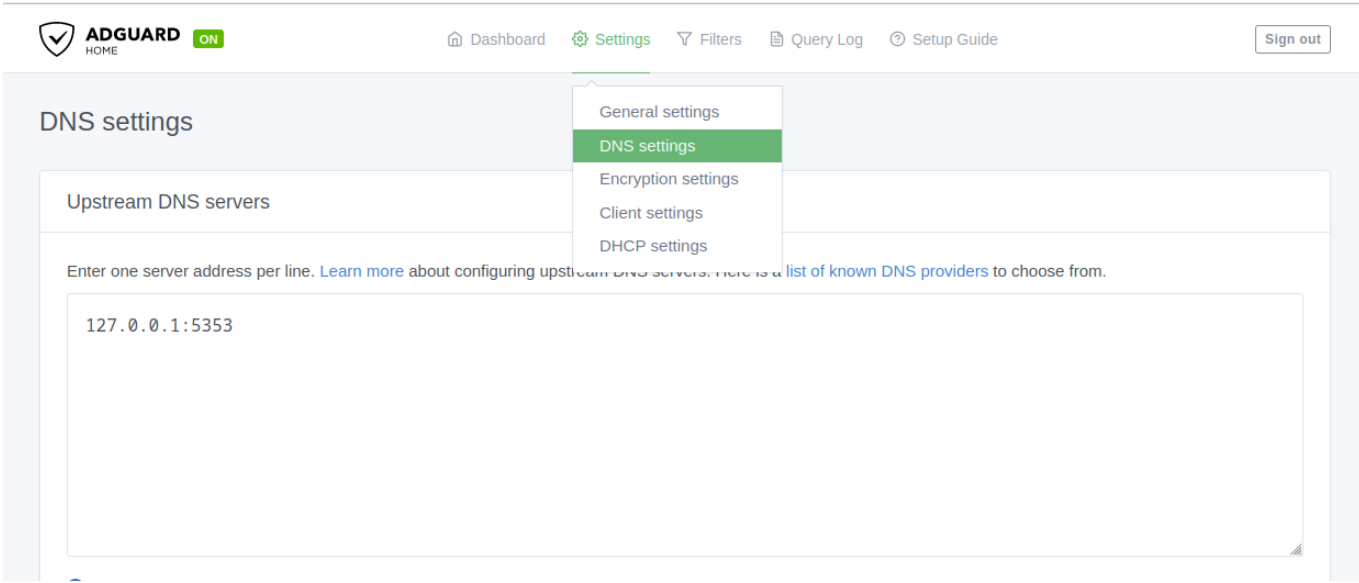

## **DNS blocklists**

Go to<https://firebog.net/>and chose whatever you want to block. Also search for something like [Blocklist for AdGuard or PiHole](https://searx.techsaviours.org/search?q=Blocklist%20for%20AdGuard%20or%20PiHole)

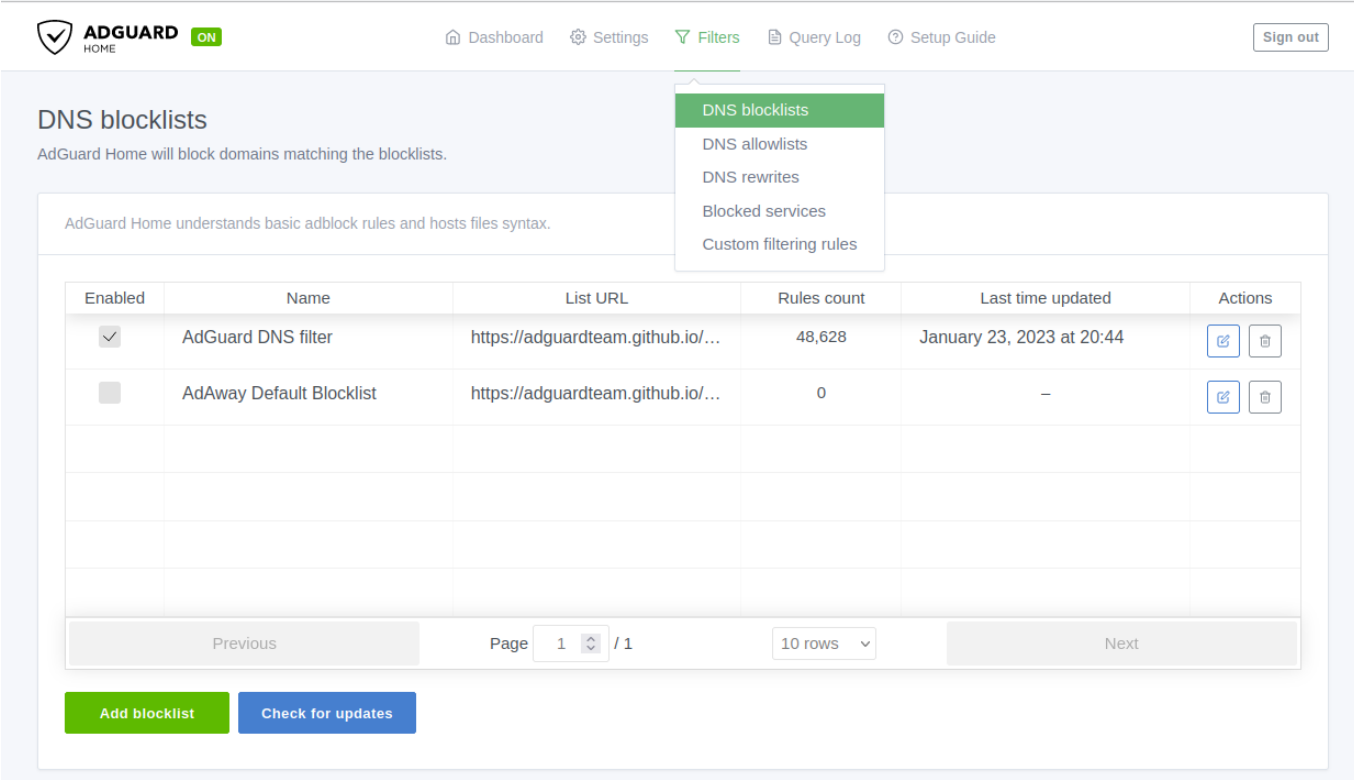

## **DNS rewrites**

If you're going to use for example [ssl](http://wiki.techsaviours.org/en/server/services/ssl) it's an easy task to add all your server domains like nextcloud.home to AdGuard Home instead of your router or /etc/hosts file.

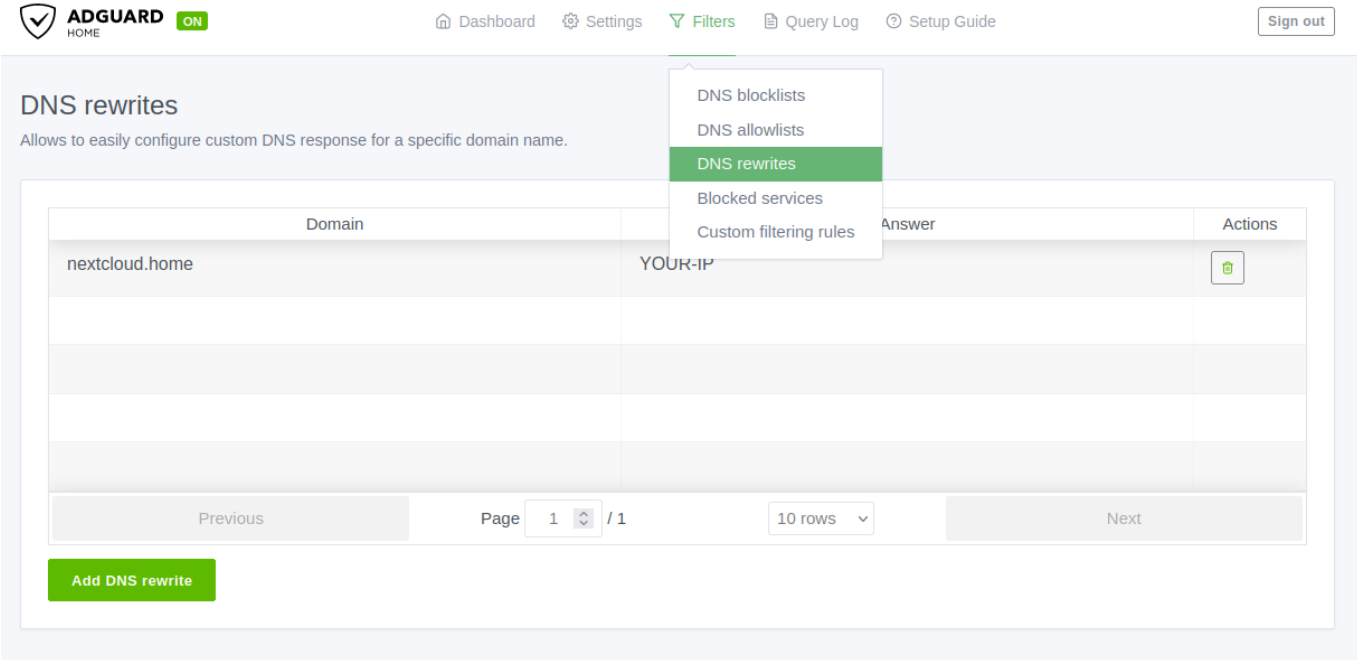

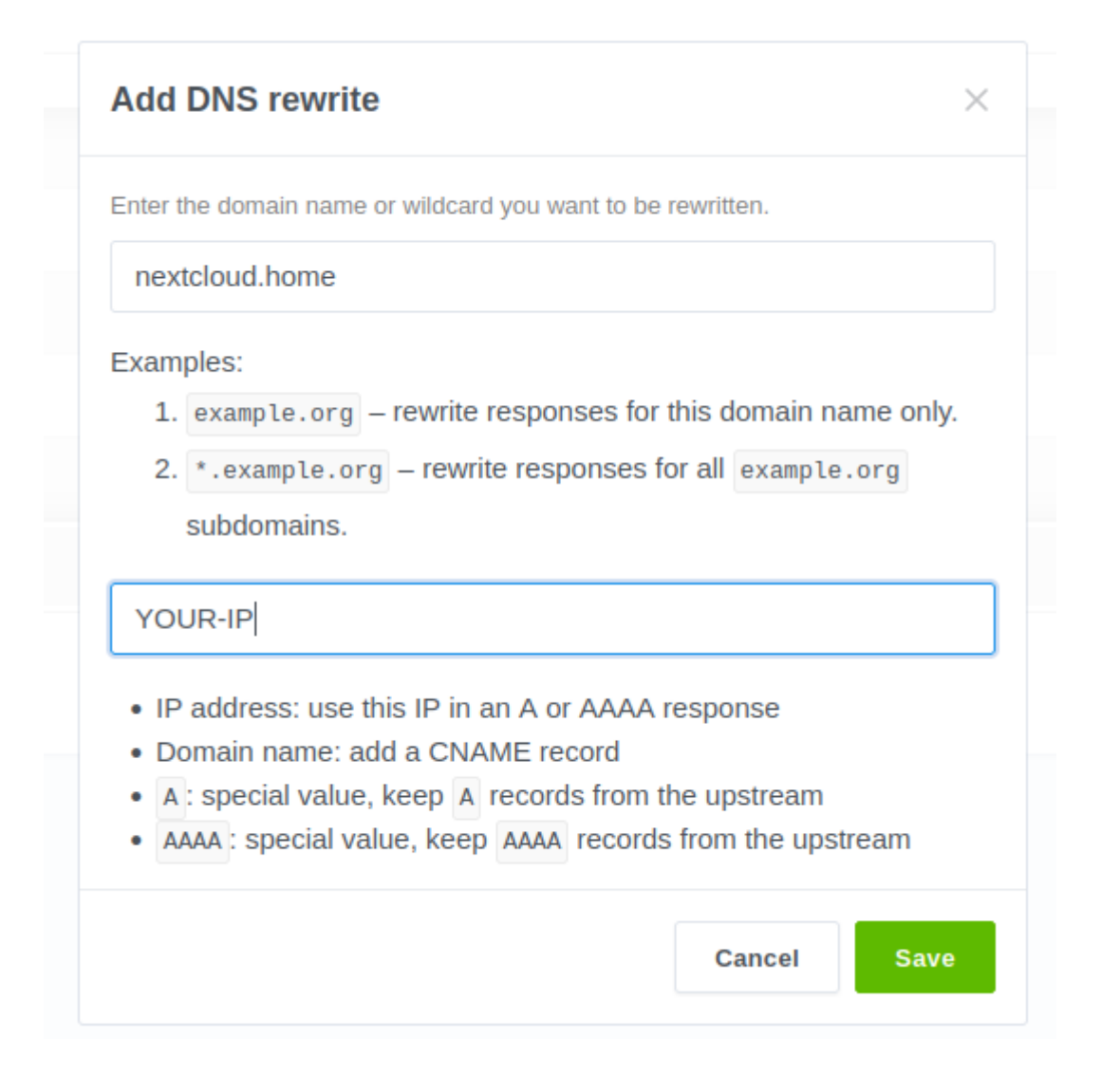

You can also add the domains under:

nano /opt/AdGuardHome/AdGuardHome.yaml

dns:

rewrites:

- domain: nextcloud.home
- answer: YOUR-IP
- domain: searx.home
	- answer: YOUR-IP

systemctl restart AdGuardHome.service

### **Uninstall**

```
curl -s -S -Lhttps://raw.githubusercontent.com/AdguardTeam/AdGuardHome/master/scripts/ins
tall.sh | sh -s -- -vu
```
From: <http://wiki.techsaviours.org/>- **Your Digital Privacy DIY Solutions | TECH SAVIOURS .ORG**

Permanent link: **<http://wiki.techsaviours.org/en/server/services/adguardhome>**

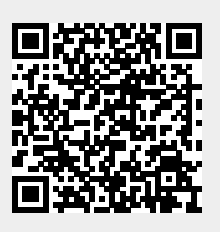

Last update: **2023/02/03 19:18**